# Cisco Business 250または350シリーズスイッチ エンベデッドプローブがCBD用マネージャに接 続しない

### 目的 T

この記事では、組み込みスイッチプローブがマネージャに接続していない場合にCisco Business Dashboard(CBD)を使用すると、証明書の名前に問題がある可能性があるこ とを説明します。

ハードウェア

● Cisco Business 250および350シリーズスイッチ

#### [ソフトウェア(Software)]

● Cisco Businessダッシュボード

# スクープです Ĩ

署名付き証明書を使用してCBDを使用する場合、スイッチの組み込みプローブを使用 する場合、スイッチはダッシュボードで証明書を信頼する必要があります。通常、こ れは、ルートCA証明書(ダッシュボード証明書に署名された)をスイッチにインスト ールする必要があることを意味します。

ルートCA証明書がスイッチにインポートされ、名前にスペースがある場合、スイッチ はダッシュボード上の証明書を信頼できませんでした。スイッチがダッシュボードの 証明書を信頼しない場合、埋め込みプローブは接続しません。

## 証明書名の確認方法 Ĩ

手順 1

スイッチのWebユーザー・インタフェース(UI)にログインし、ページの右上にある「 詳細」を選択します。

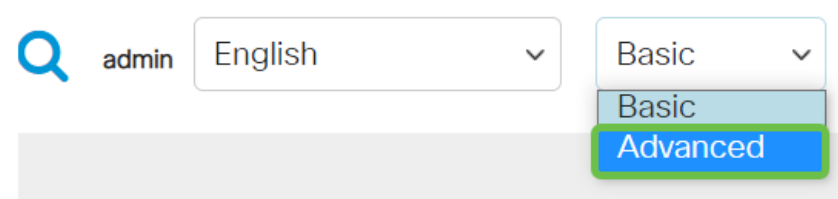

手順 2

[Security] をクリックします。

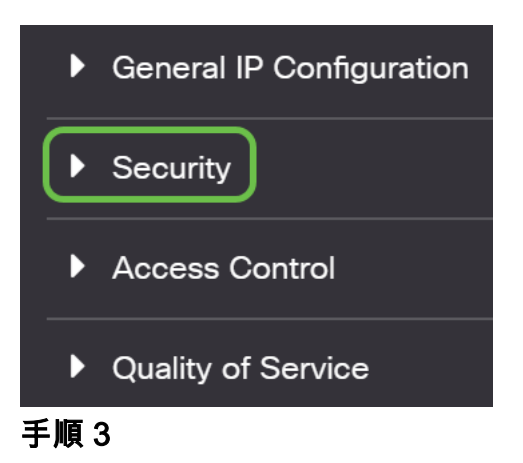

下にスクロールし、[Certificates Settings] > [CA Certificates Settings]を選択します。

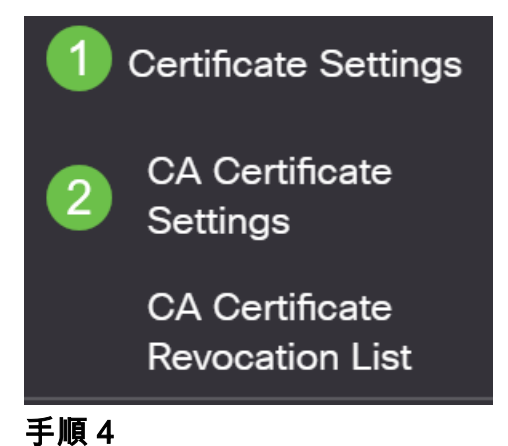

証明書を選択します。この例では、名前に単語間にスペースが表示されます。このシ ナリオでは、プローブがマネージャへの正常な接続に失敗します。証明書の名前にス ペースがある場合は、削除して再作成する必要があります。

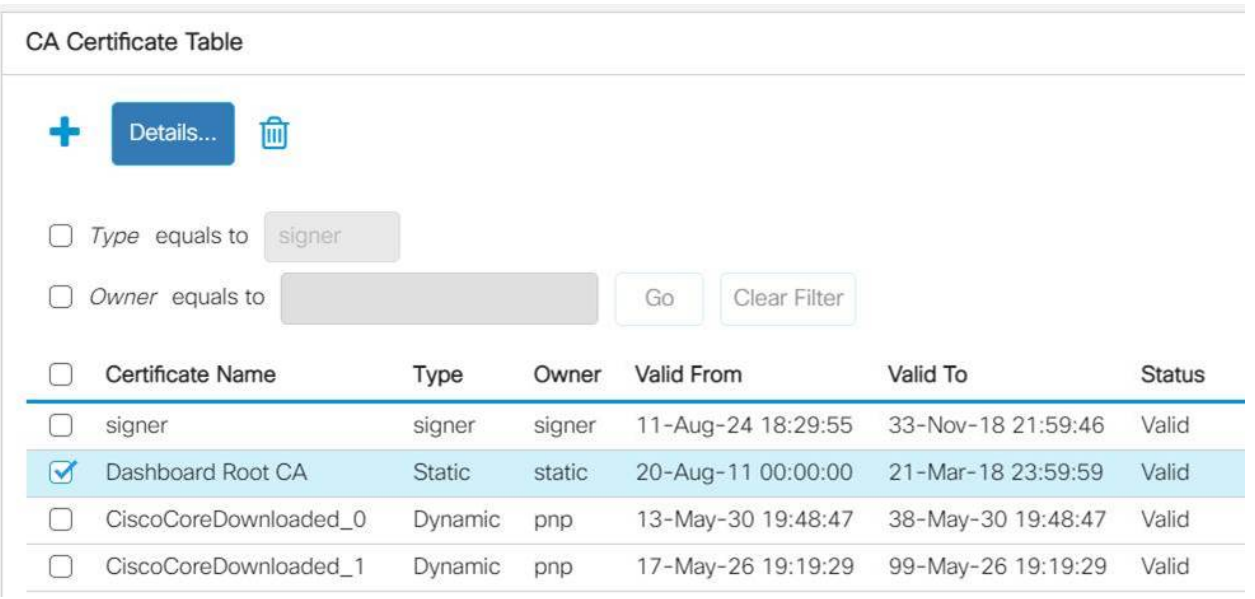

手順 5

証明書と削除アイコンをクリックします。

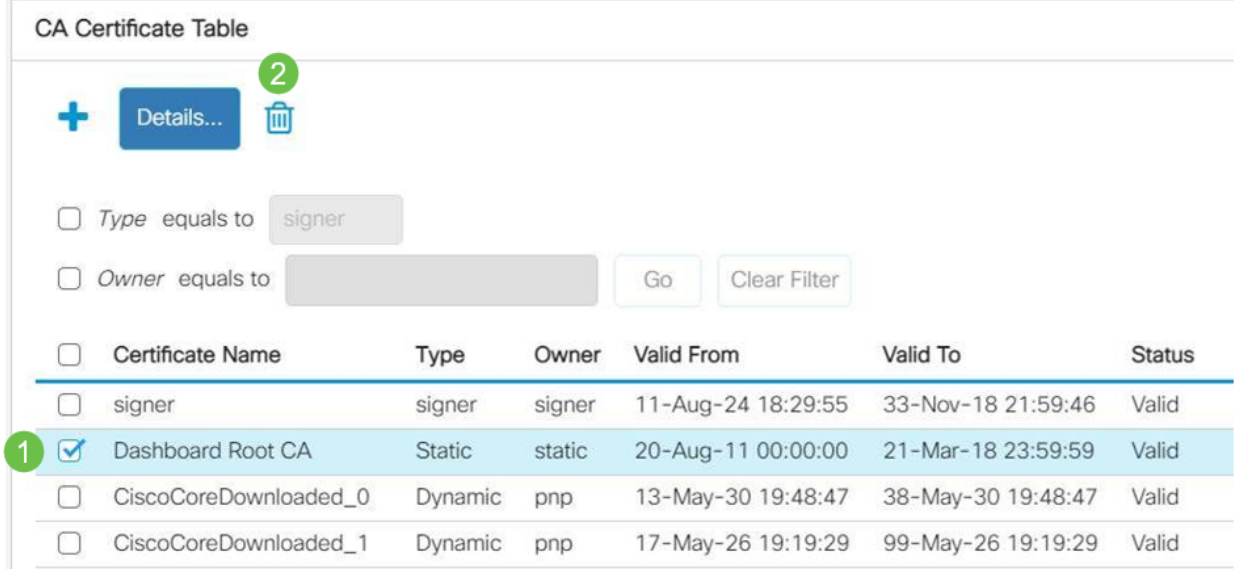

手順 6

#### 追加アイコンをクリックします。

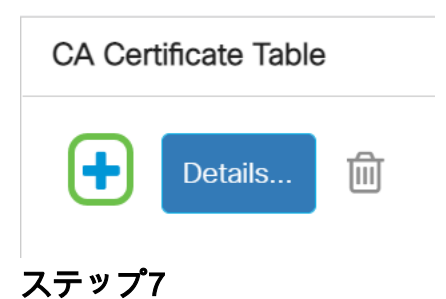

スペースのない証明書名を追加します。証明書情報をコピーして貼り付けます。名前 にスペースを入れないでください。

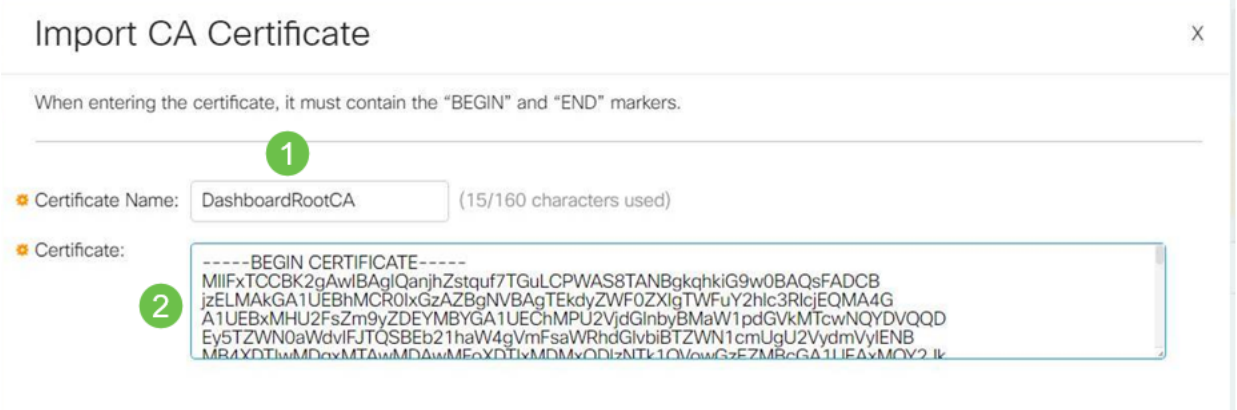

結論

だから、それが問題だったなら、行けばいい。この回避策を監視して今後の更新を行 うには、このリンク[をクリックしてください](https://bst.cloudapps.cisco.com/bugsearch/bug/CSCvw86418)。

証明書の詳細については、次を参照してください。

[Cisco Business Dashboardでの証明書の管理](https://www.cisco.com/c/ja_jp/support/docs/smb/cloud-and-systems-management/Cisco-Business-Dashboard/kmgmt-2232-manage-certificates-cbd.html?cachmode=refresh) [Cisco Business Dashboardで証明書を暗号化する方法](https://www.cisco.com/c/ja_jp/support/docs/smb/cloud-and-systems-management/Cisco-Business-Dashboard/kmgmt-2313-Lets-Encrypt-Certificates-with-CBD.html) [Cisco Business DashboardおよびDNS検証による証明書の暗号化の使用方法](https://www.cisco.com/c/ja_jp/support/docs/smb/cloud-and-systems-management/Cisco-Business-Dashboard/kmgmt-2312-Lets-Encrypt-Certificates-CBD-DNS-Validation.html)